# **DA-STATS**

#### Introduction

Shan E Ahmed Raza Department of Computer Science University of Warwick [shan.raza@warwick.ac.uk](mailto:shan.raza@warwick.ac.uk)

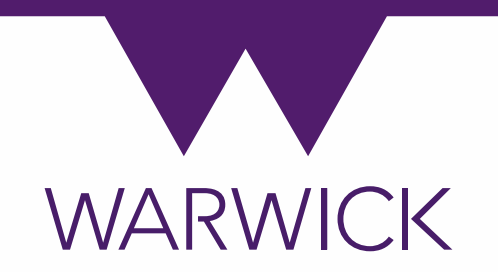

#### DASTATS – Teaching Team

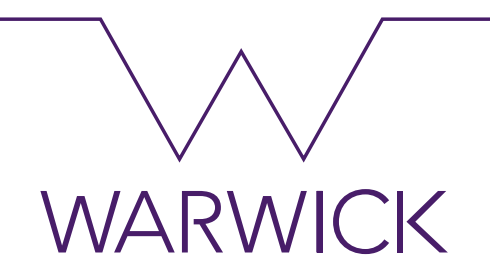

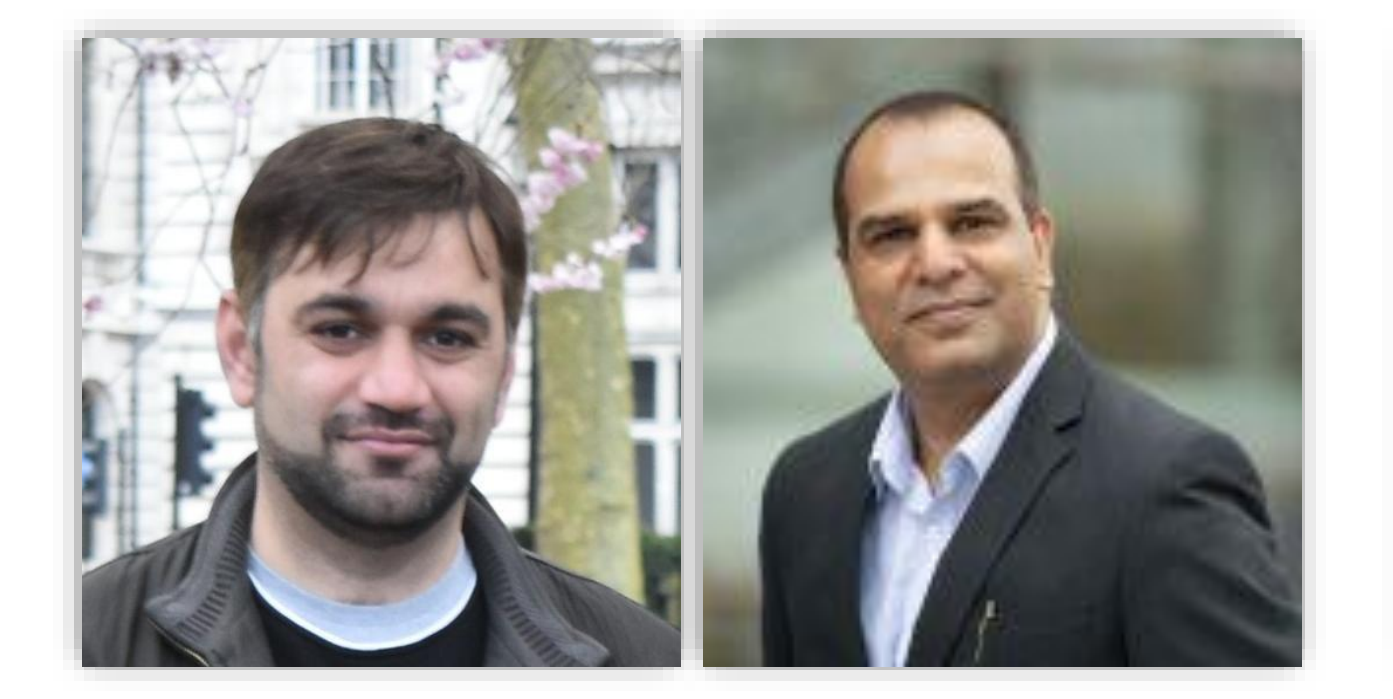

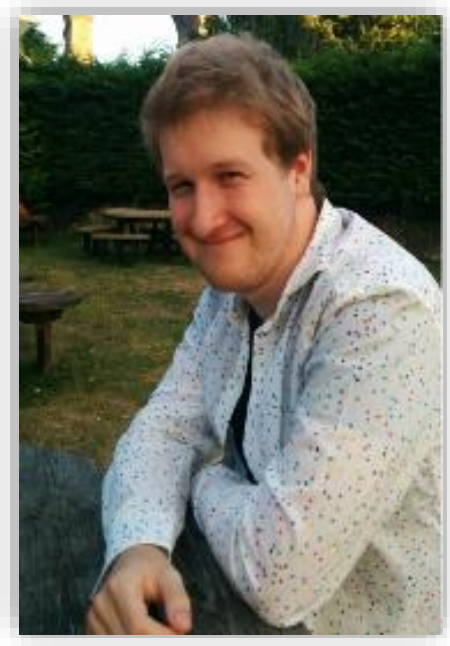

Shan E Ahmed Raza **Fayyaz Minhas** Richard Kirk

Introduction <sup>2</sup>

### About Me

- PhD (Computer Science)
	- University of Warwick 2011-2014
	- $\rightarrow$  Supervisor(s): Professor Nasir Rajpoot and Dr John Clarkson
- Research Fellow
	- University of Warwick 2014 2017
- Postdoctoral Fellow
	- The Institute of Cancer Research 2017 2019
- Assistant Professor
	- $\rightarrow$  Computer Science, University of Warwick 2019 -
- Research Interests
	- $\rightarrow$  Computational Pathology
	- → Multi-Channel and Multi-Model Image Analysis
	- $\rightarrow$  Deep Learning and Pattern Recognition

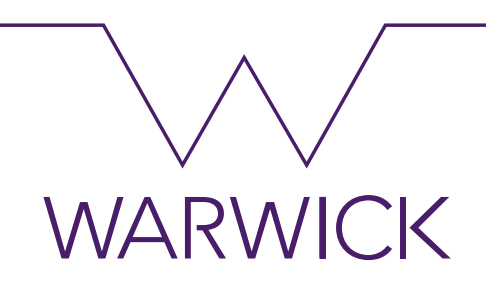

[warwick.ac.uk/searaza](http://warwick.ac.uk/searaza)

#### Course Outline

- Introduction To Python.
- Introduction To Descriptive And Predictive Techniques.
- Data Visualisation And Reporting Techniques.
- Probability And Bayes Theorem
- Sampling From Univariate Distributions.
- Concepts Of Multivariate Analysis.
- Linear Regression.
- Application Of Data Analysis Requirements In Work.
- Appreciate Of Limitations Of Traditional Analysis.

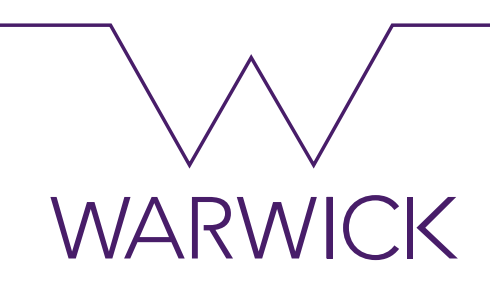

#### [warwick.ac.uk/searaza](http://warwick.ac.uk/searaza)

# **DA-STATS**

#### Topic 01: Introduction to Python

Shan E Ahmed Raza Department of Computer Science University of Warwick [shan.raza@warwick.ac.uk](mailto:shan.raza@warwick.ac.uk)

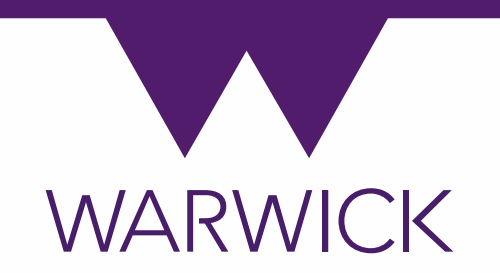

#### Introduction to Python

- Python is an interpreted, interactive and object-oriented language
- C/C++/Java libraries but find the usual write, compile, test, re-compile cycle is too slow
- *Extensible*
- very-high-level language
- statement grouping done by indentation
- Supports all Operating Systems
	- Windows, Mac and Unix

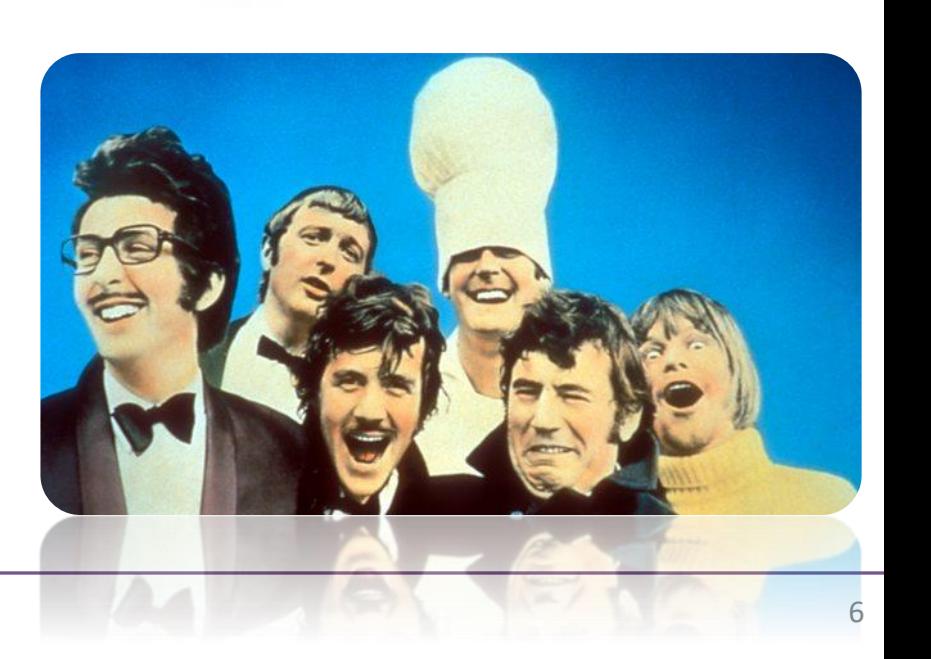

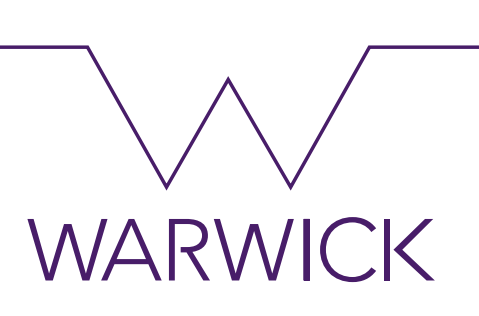

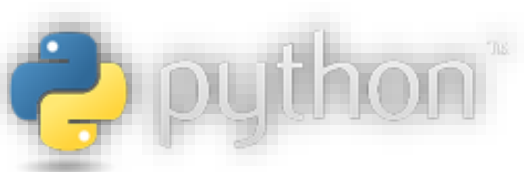

#### Python - installation

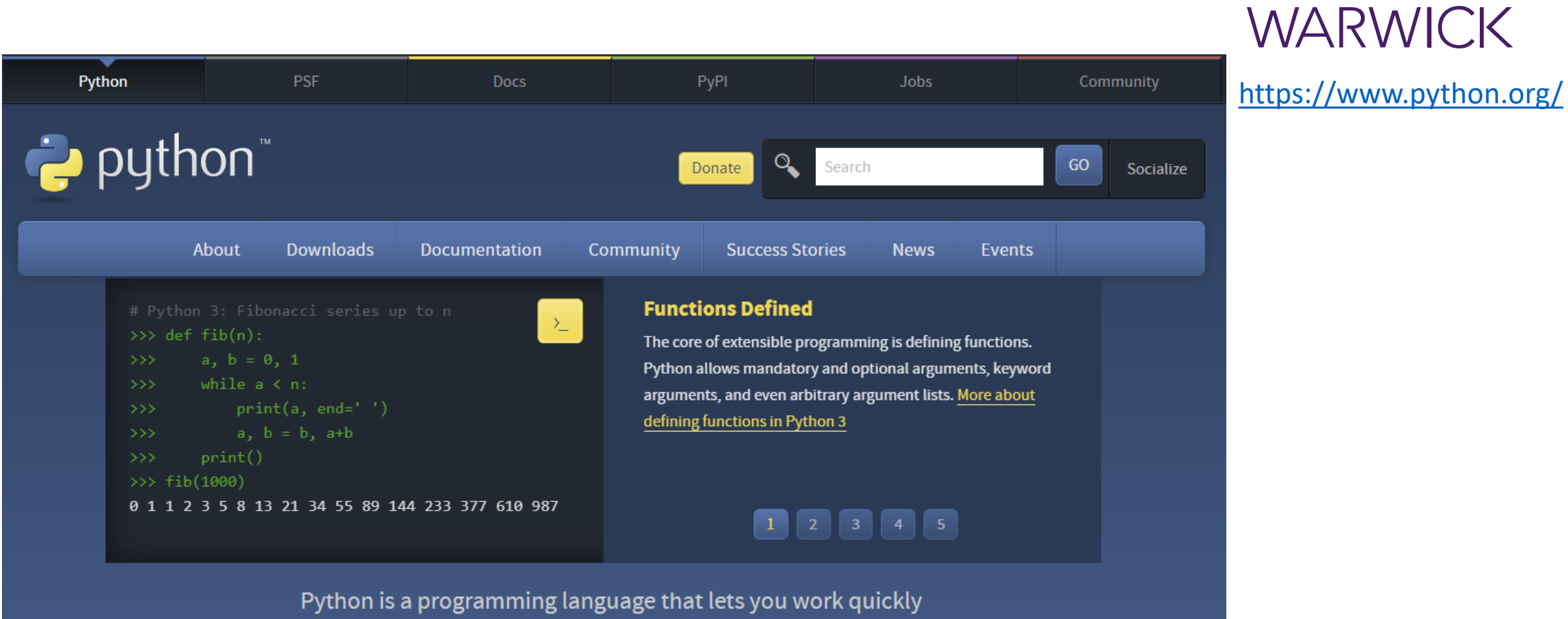

and integrate systems more effectively. >>>>>>>>> Learn More

#### Anaconda - installation

**ANACONDA** 

Pricing Solutions -Products  $\equiv$ 

Resources -Blog

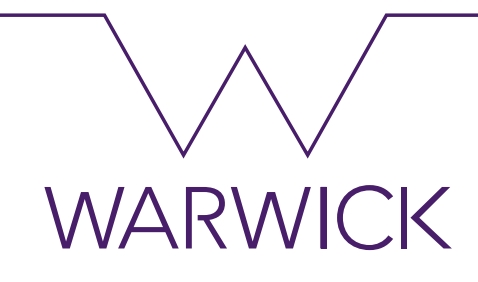

#### <https://www.anaconda.com/>

#### **Individual Edition**

#### Your data science toolkit

With over 20 million users worldwide, the open-source Individual Edition (Distribution) is the easiest way to perform Python/R data science and machine learning on a single machine. Developed for solo practitioners, it is the toolkit that equips you to work with thousands of open-source packages and libraries.

#### **Open Source**

Anaconda Individual Edition is the world's most popular Python distribution platform with over 20 million users worldwide. You can trust in our long-term commitment to supporting the Anaconda open-source ecosystem, the platform of choice for Python data science.

Company -

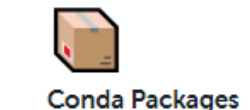

**Get Started** 

Search our cloud-based repository to find and install over 7,500 data science and machine learning packages. With the conda-install command, you can start using thousands of open-source Conda, R, Python and many other packages.

#### 吧 **Manage Environments**

Individual Edition is an open source, flexible solution that provides the utilities to build, distribute, install, update, and manage software in a cross-platform manner. Conda makes it easy to manage multiple data environments that can be maintained and run separately without interference from each other.

#### Download

## pypi – pip install

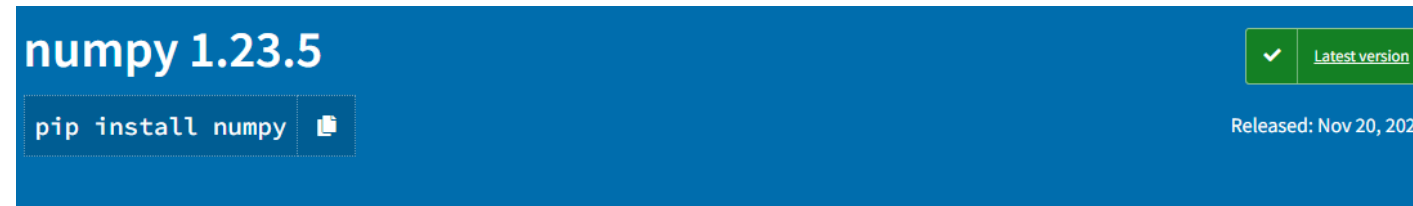

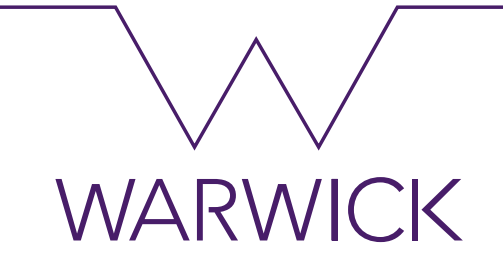

#### <https://pypi.org/project/numpy/>

NumPy is the fundamental package for array computing with Python.

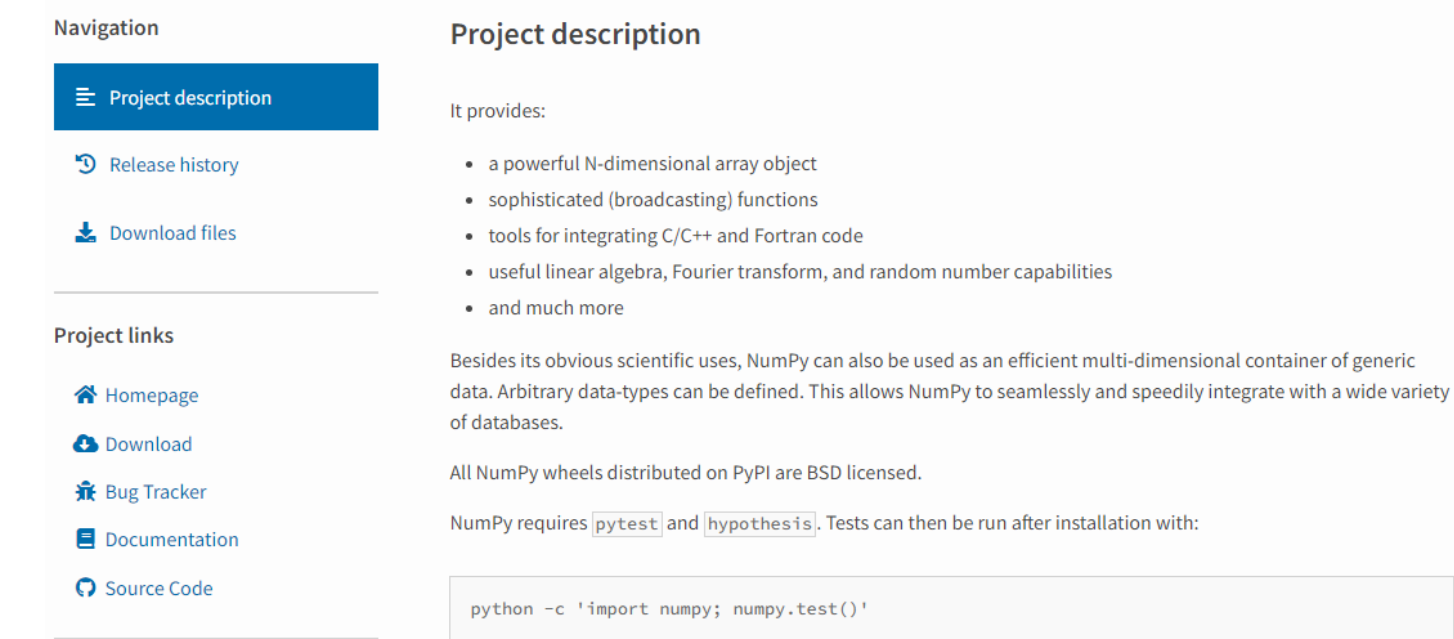

#### What is NumPy?

NumPy is the fundamental package for scientific computing in Python. It is a Python library that provides a multidimensional array object, various derived objects (such as masked arrays and matrices), and an assortment of routines for fast operations on arrays, including mathematical, logical, shape manipulation, sorting, selecting, I/O, discrete Fourier transforms, basic linear algebra, basic statistical operations, random simulation and much more.

At the core of the NumPy package, is the ndarray object. This encapsulates n-dimensional arrays of homogeneous data types, with many operations being performed in compiled code for performance.

# Editors/IDE

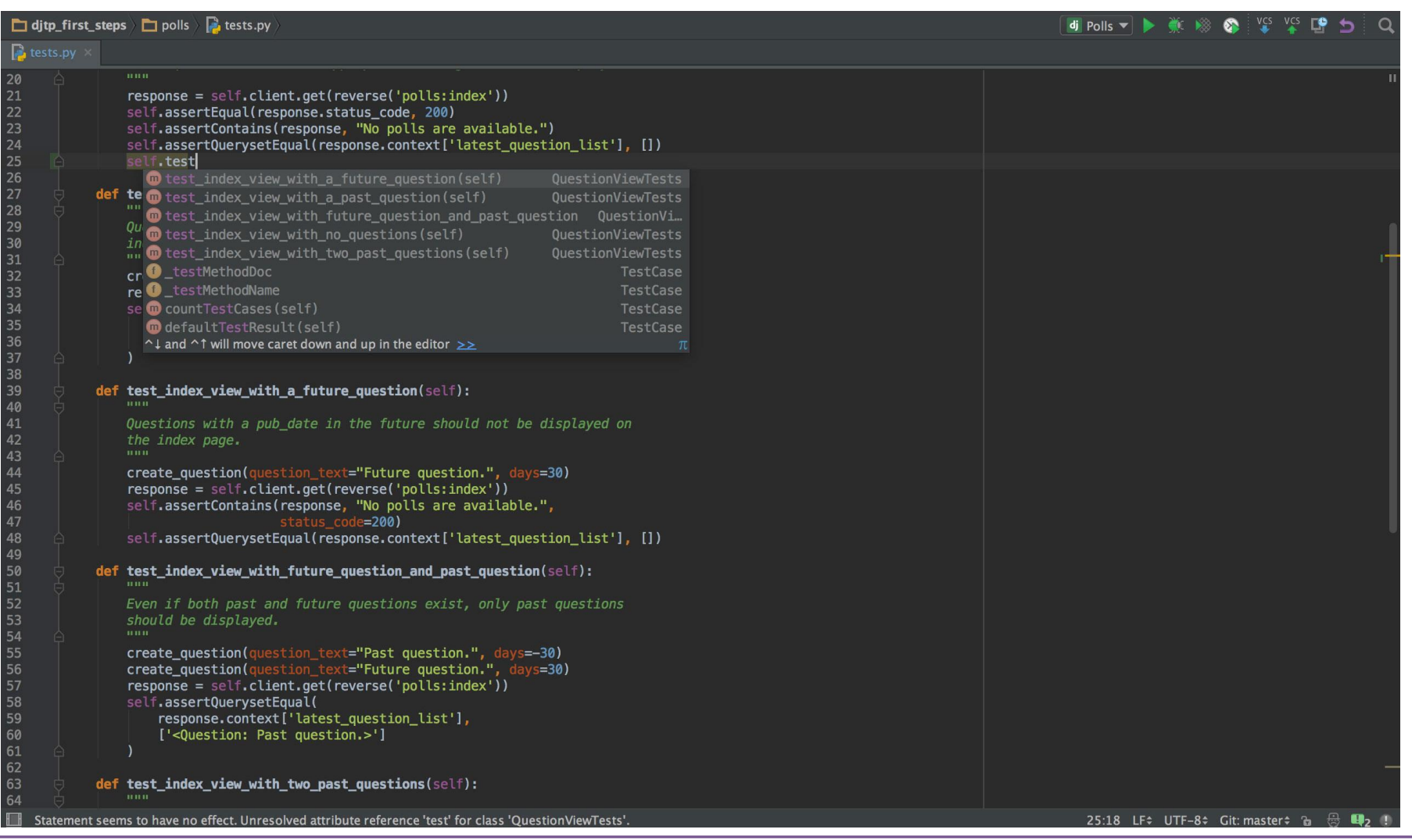

#### PyCharm Visual Studio Spyder

WARWICK

.

.

.

#### Jupyter Notebooks

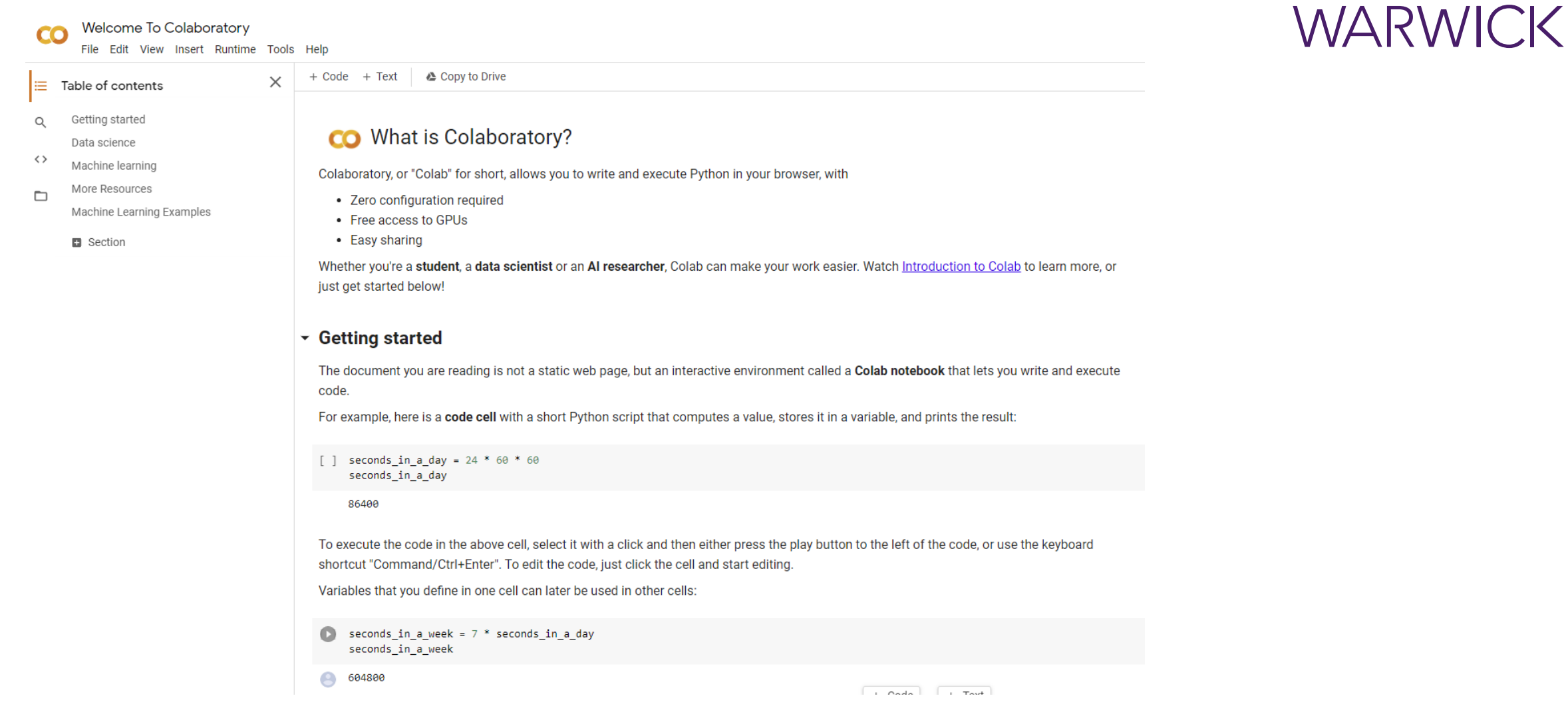

#### Python Version

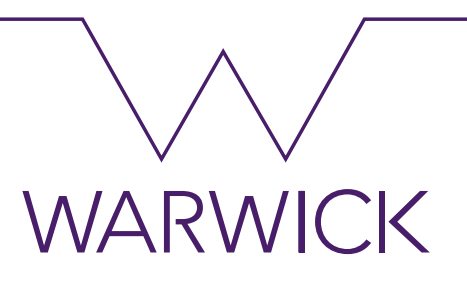

#### Type python in terminal or command prompt

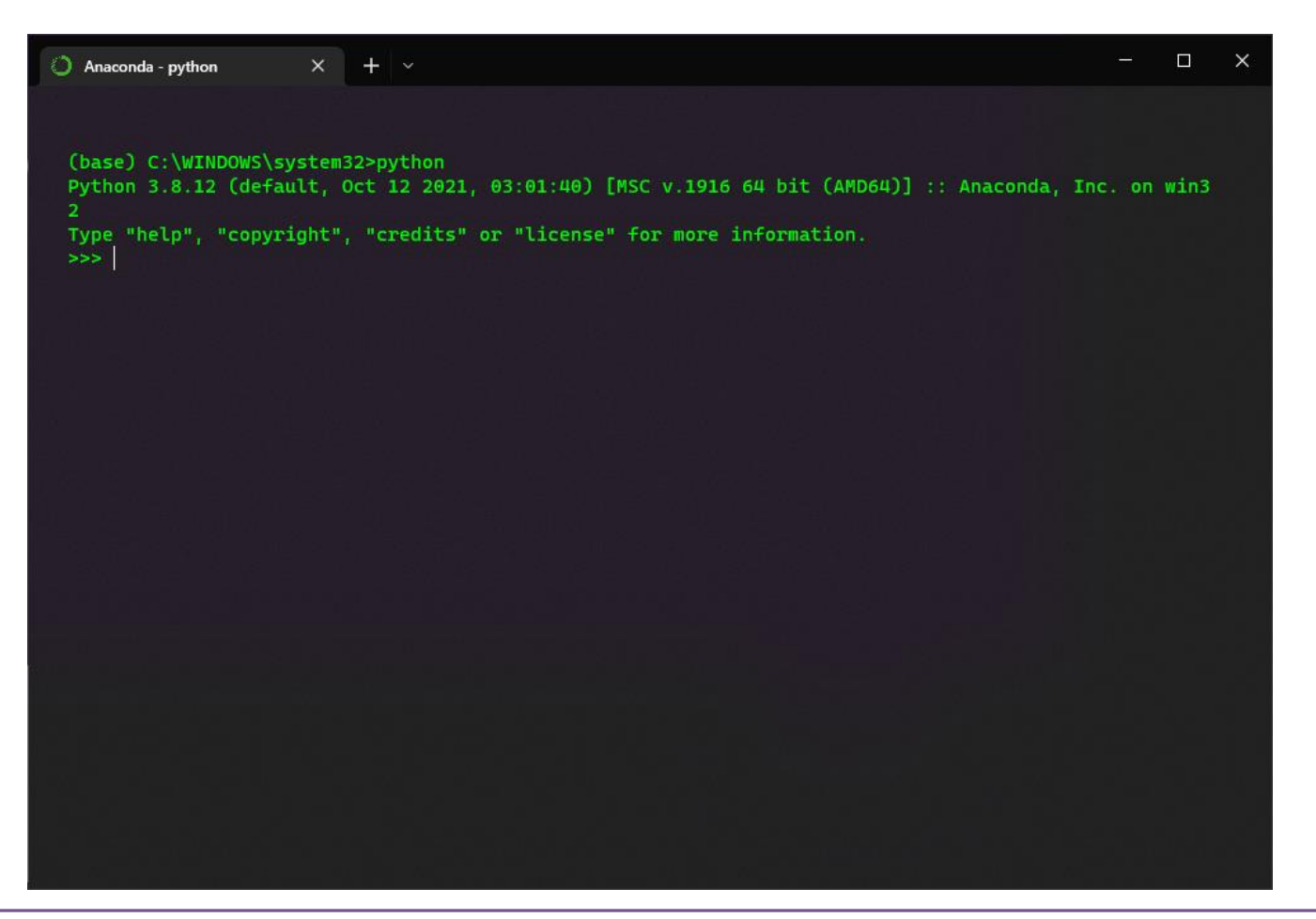

#### Basic Syntax

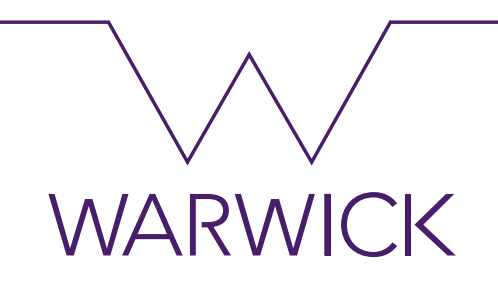

- Python looks like many other modern programming languages such as C, Java, PHP and Perl.
- There are no semi-colons at the end of lines.
- the operators +, -, \* and / work just like in most other languages
- parentheses "(())" & Indentation can be used for grouping
- Comments in Python start with the hash character, #, and extend to the end of the physical line.

<https://github.com/shaneahmed/StatswithPython/blob/main/Introduction%20to%20Python.ipynb>

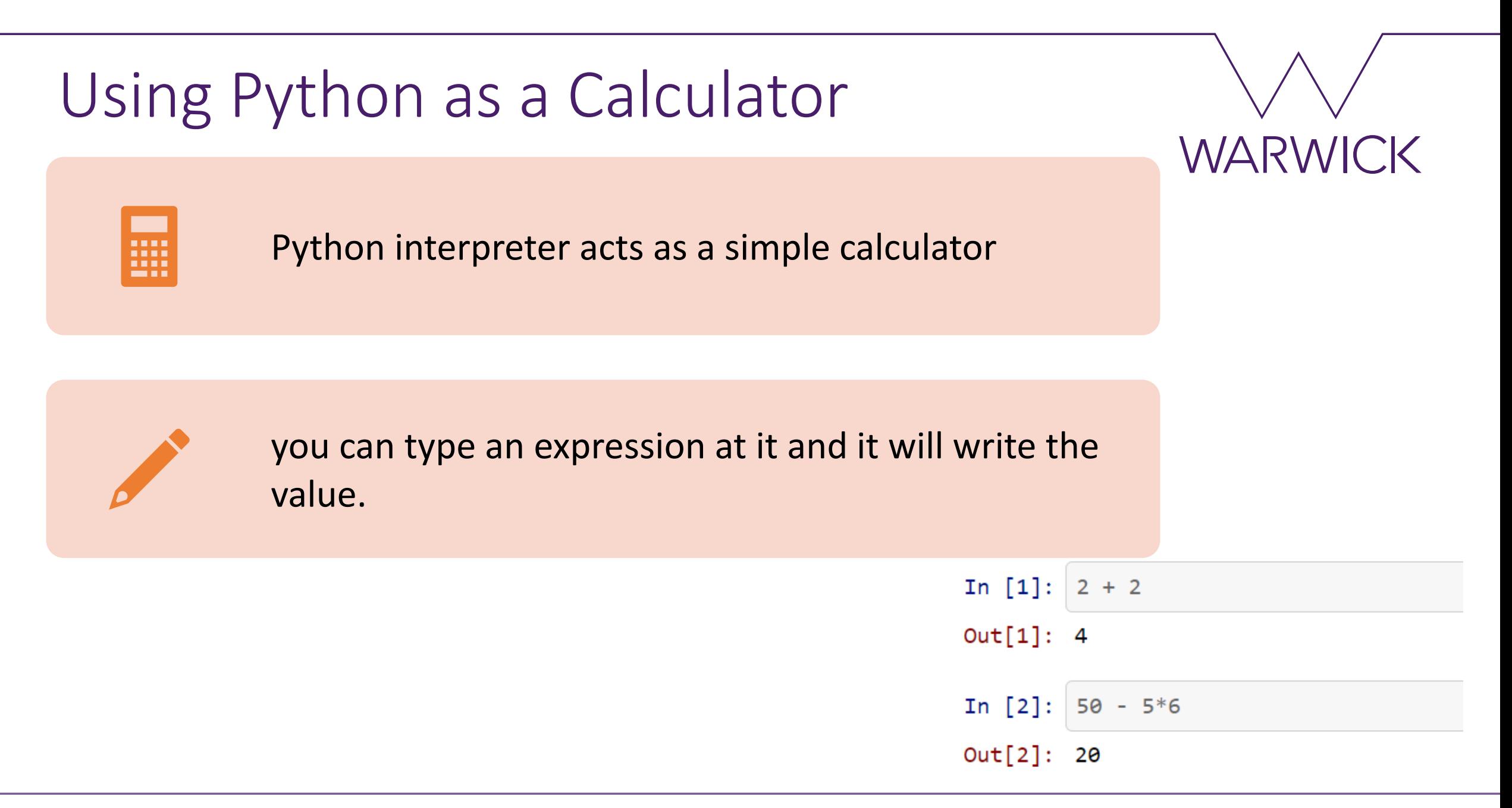

### Using Python as a Calculator

- Division always returns a floating-point number
- Floor division using the operator "//" discards the fractional part
- The "%" operator returns the remainder of the division
- For power calculations use the "\*\*" operator

In  $[3]: 8 / 5$  $Out[3]: 1.6$ In  $[4]: |8 //5$  $Out[4]: 1$ In [5]: 17 % 3  $Out[5]: 2$ In  $[6]$ : 5 \*\* 2  $Out[6]: 25$ 

**WARWICK** 

#### Variables

- The equal sign (=) is used to assign a value to a variable.
- If a variable is not "defined" (assigned a value), trying to use it will give you an error

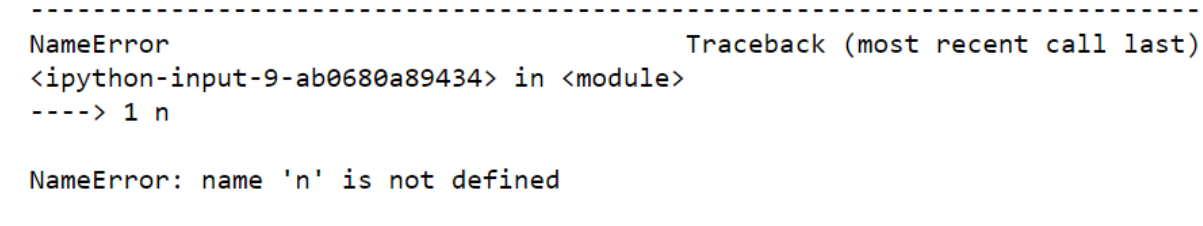

• You can use python as a desk calculator. In  $[11]$ : price  $+$   $\rightarrow$ In interactive mode, the last printed expression is assigned to Out[11]: 113.0625 the variable In  $[12]$ :  $round(\_, 2)$ 

**WARWICK** 

 $\text{tax} = 12.5 / 100$ 

 $price = 100.50$ 

 $price * tax$ 

In  $[8]$ :

In [10]:

Out[8]: 12.5625

Out[10]: 12.5625

Out[12]: 113.06

#### Basic Objects and Structures - Numbers

- Integer
	- $\rightarrow$  -3, -2, -1, 0, 1, 2, 3, ....
- Float
	- $\rightarrow$  Decimal numbers
- Bool
	- $\rightarrow$  Boolean True or False (1 or 0)
- Complex
	- $\rightarrow$  a + bi, a is called the real part, and b is called the imaginary part.
	- $\rightarrow$  abstract quantities that can result in physically meaningful solutions

**WARWICK** 

### Basic Objects and Structures – Container Objects

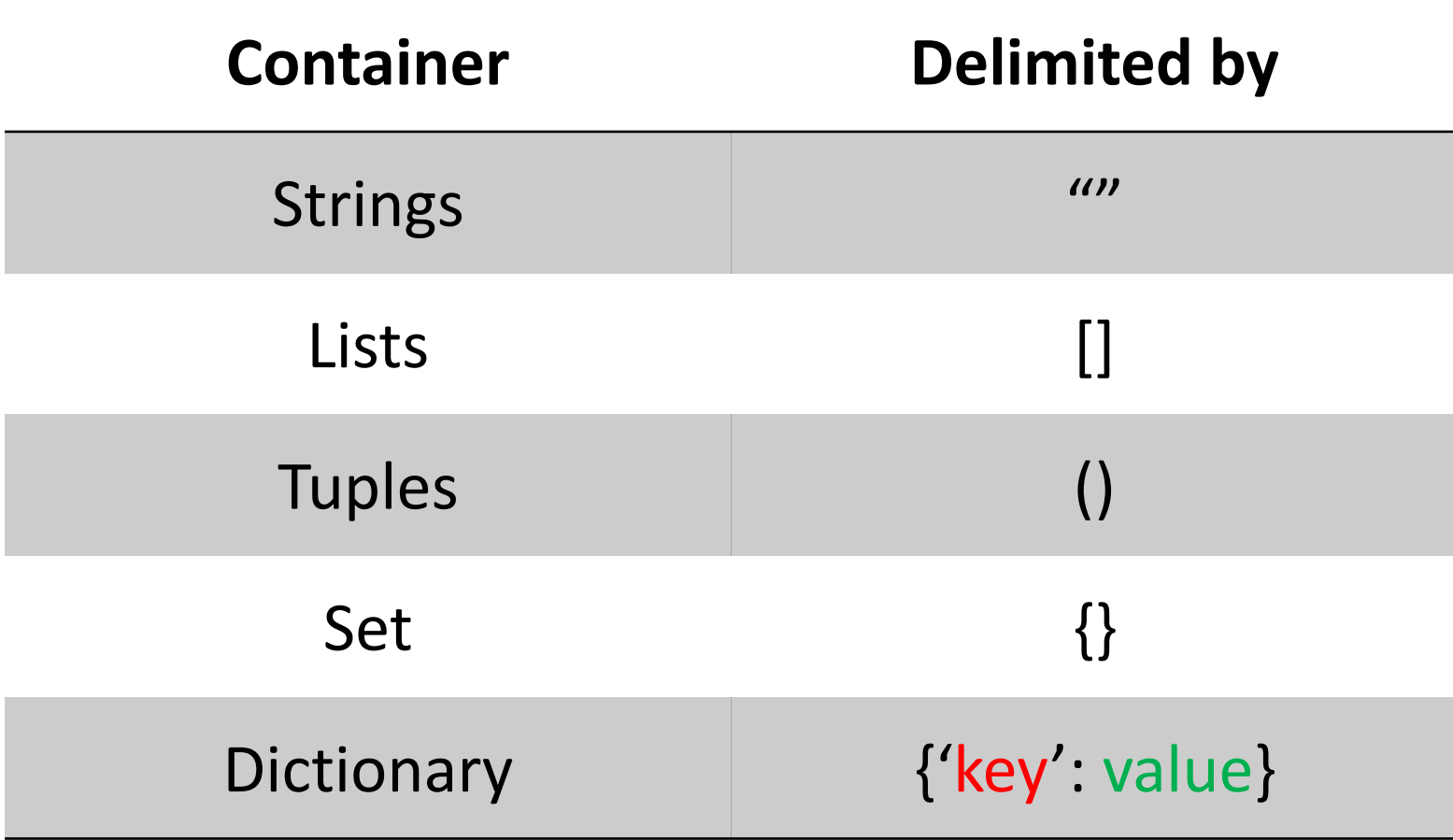

**WARWICK** 

### **Strings**

- Enclosed in single quotes ('...') or double quotes ("...") with the same result
- use \ to escape the single quote or especial characters  $''\n\backslash n''$ 
	- 'What's new in python?' will generate an error
	- 'What\'s new in python?'
- python can combine multiple strings
	- "python can " "combine " "multiple" "strings"

In [22]: "python can " "combine " "multiple" "strings"

Out[22]: 'python can combine multiplestrings'

In [19]: 'python can't print this string' File "<ipython-input-19-ef648ec2ed19>", line 1 'python can't print this string' SyntaxError: invalid syntax

WARWICK

Out[17]: 'hello world'

"hello world"

```
use \setminus to escape the single quote
```
In  $[17]$ :

In [20]: 'it didn\'t work before with the quote'

Out[20]: "it didn't work before with the quote"

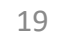

# **Strings**

• String literals can span multiple lines. Another way is using triple -quotes:  $"''"$ 

 $In<sub>1</sub>$ 

- Integers can be combined with strings to display multiple characters
- String literals prefixed with 'f' or 'F' are commonly called "f -strings" which is short for formatted string literals.
	- $\rightarrow$  Better Readability
	- $\rightarrow$  Concise
	- Less prone to error

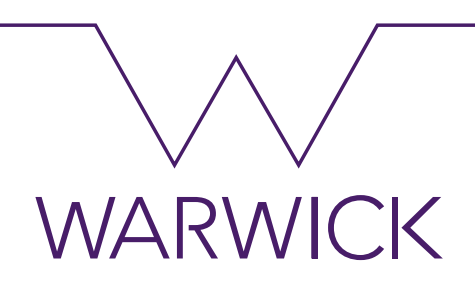

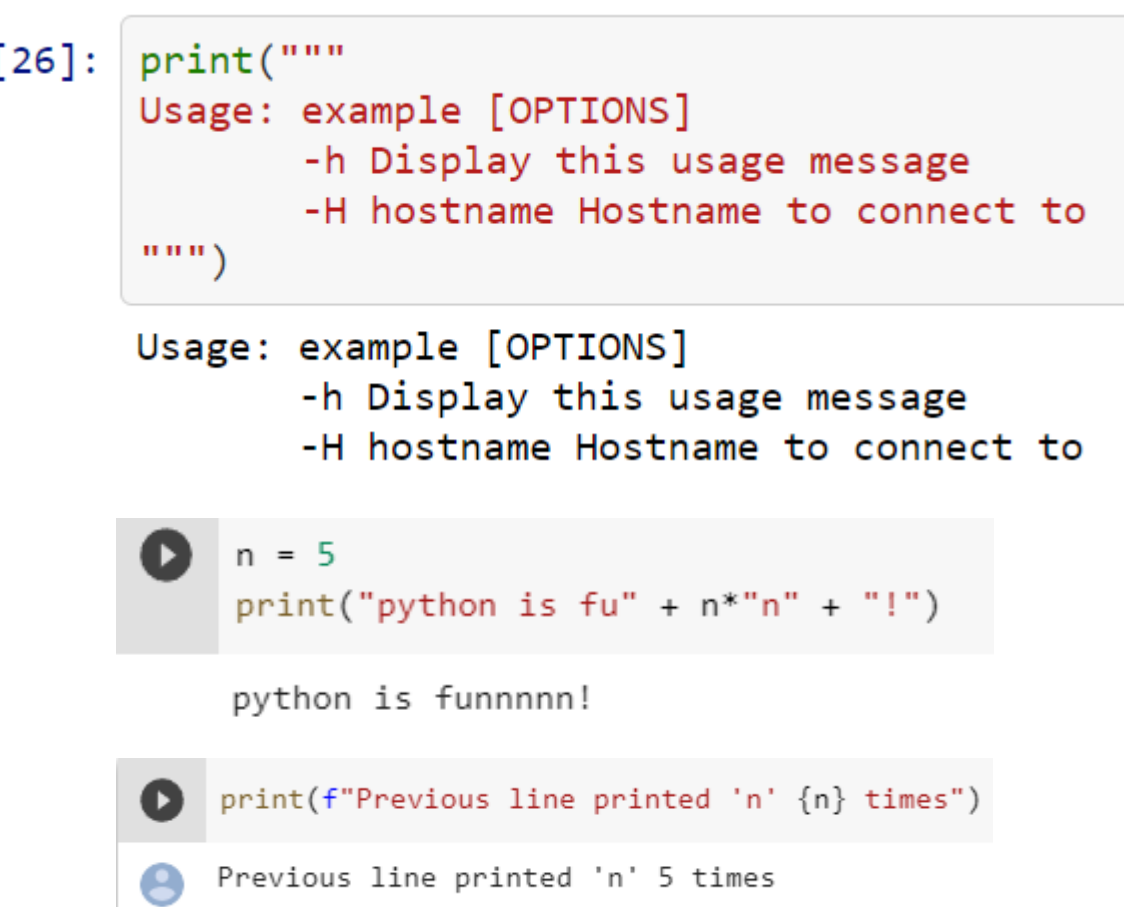

# Indexing Strings

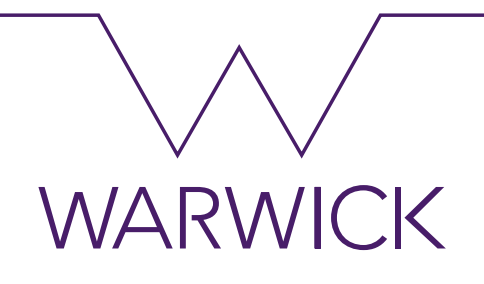

- Strings can be indexed (subscripted), with the first character having index 0
- Indices may also be negative numbers

```
In [29]:
         word = 'Python'print(word[0]) # character in position \thetaP
In [30]:print(word[5]) # character in position 5
         n
In [31]: | word[-1] # Last character
Out[31]: 'n'In [32]: word[-2] # second-last character
Out[32]:'്റ'
```
# Indexing Strings

- In addition to indexing, slicing is also supported
	- $\rightarrow$  slicing allows you to obtain substring
- Slice indices have useful defaults  $\rightarrow$  an omitted first index defaults to zero,
	- $\rightarrow$  an omitted second index defaults to the size of the string being sliced

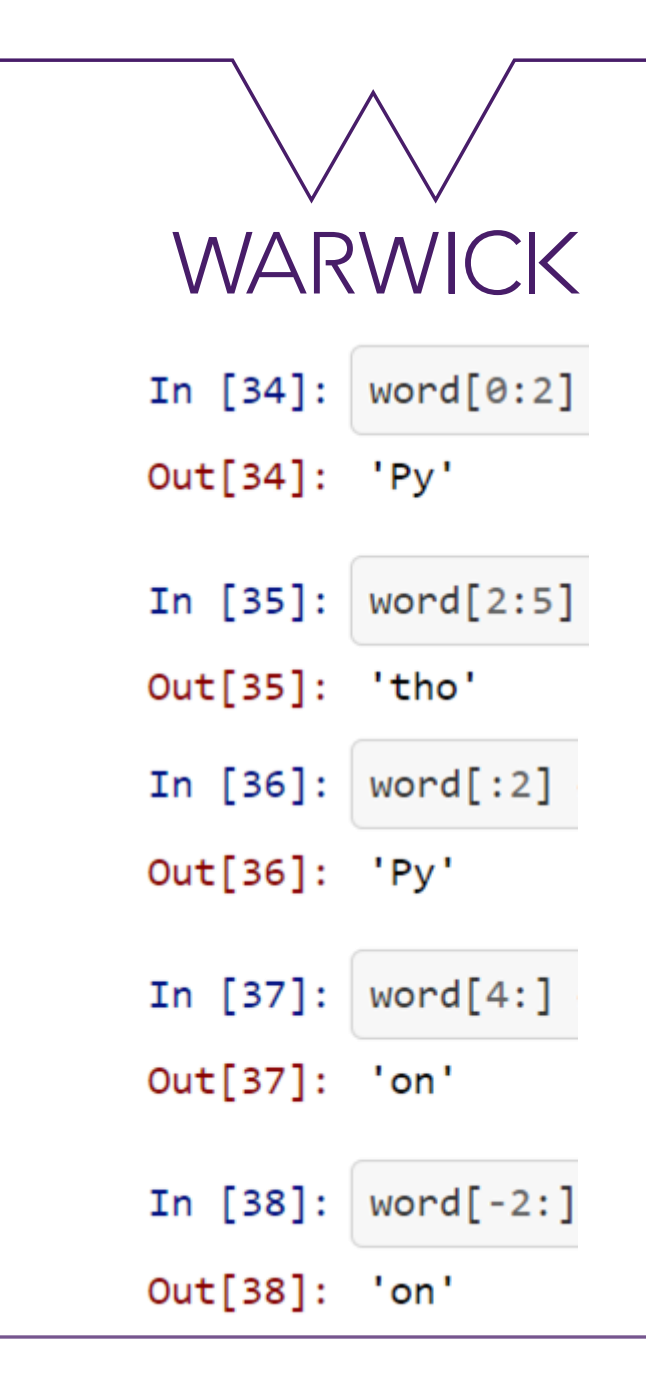

# Indexing Errors

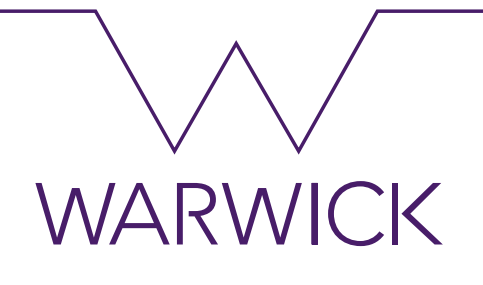

- Attempting to use an index that is too large will result in an error
	- $\rightarrow$  However, out of range slice indexes are handled gracefully when used for slicing

```
In [39]:word[42] # the word only has 6 characters
         IndexError
                                                   Traceback (most recent call last)
         <ipython-input-39-7c9daa973870> in <module>
         ---> 1 word[42] # the word only has 6 characters
         IndexError: string index out of range
                                                                           word[42:]word[4:42]In [41]:
                                  In [40]:Out[41]:\cdotsOut[40]: 'on'
```
#### Strings are immutable

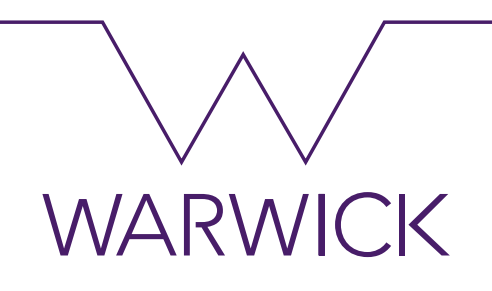

- Python strings cannot be changed they are immutable
	- $\rightarrow$  Therefore, assigning to an indexed position in the string results in an error

```
word[0] = 'J'In [42]:
         TypeError
                                                   Traceback (most recent call last)
         <ipython-input-42-91a956888ca7> in <module>
         ---> 1 word[0] = 'J'TypeError: 'str' object does not support item assignment
             If you need a different string, you should create a new one:
```
List

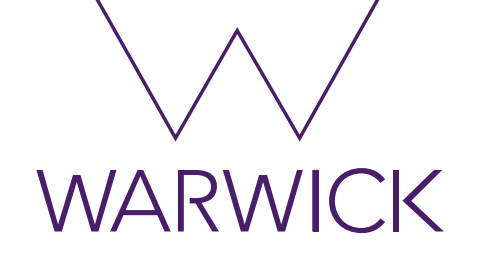

- Lists can be written as a list of comma-separated values (items) between square brackets
- Lists might contain items of different types, but usually the items all have the same type

```
In [44]: squares = [1, 4, 9, 16, 25]squares
Out[44]: [1, 4, 9, 16, 25]In [47]:
         mixed = ['sometext", 1.234, 1, True, False]print(mixed)['sometext', 1.234, 1, True, False]
```
List

- Like strings (and all other built-in sequence types), lists can be indexed and sliced
- Unlike strings, which are immutable, lists are a mutable type  $\rightarrow$  it is possible to change their content

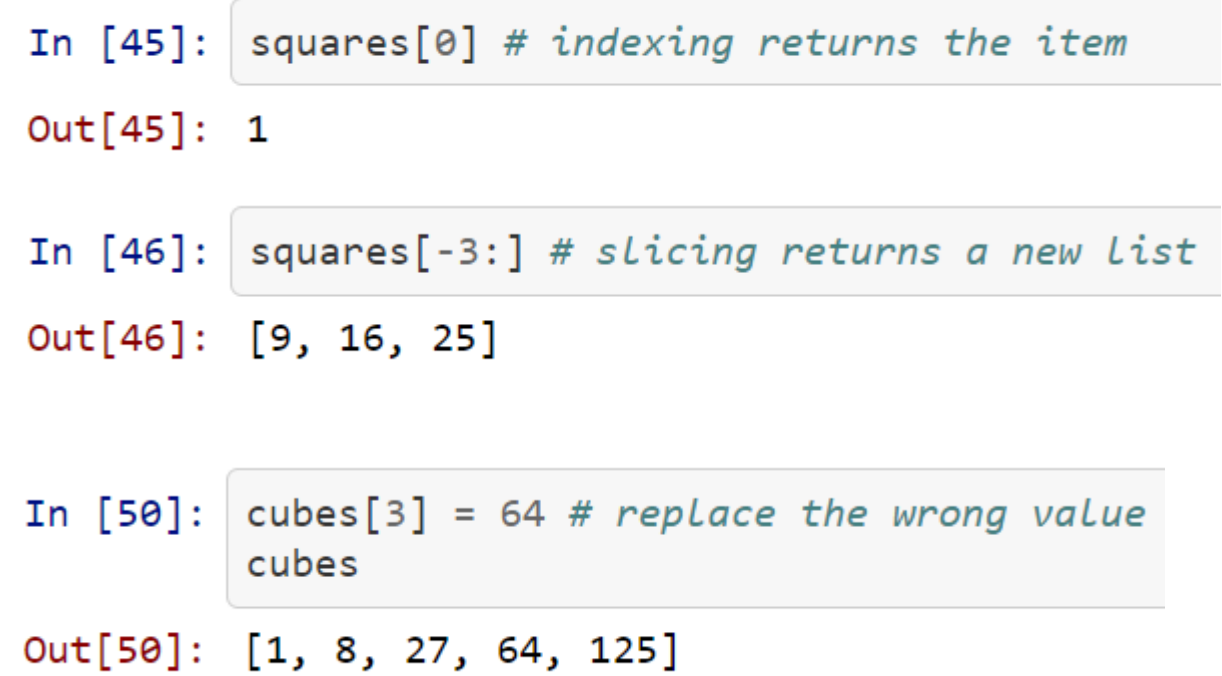

**WARWICK** 

List

**WARWICK** 

- In  $[51]$ : cubes.append $(7 ** 3)$ cubes
	- Out[51]: [1, 8, 27, 64, 125, 343]

It is possible to nest lists

In [52]: 
$$
a = ['a', 'b', 'c']
$$
  
\n $n = [1, 2, 3]$   
\n $x = [a, n]$   
\nX

Out[52]: [['a', 'b', 'c'], [1, 2, 3]]

- You can also add new items at the end of the list, by using the append() method
- It is possible to nest lists

### **Tuples**

- Tuples Like a list but immutable.
- Makes your code safer in protecting data that does not need to be changed.
- This also means that tuples are very efficient with regards to memory consumption and runtime.
- Tuples are immutable

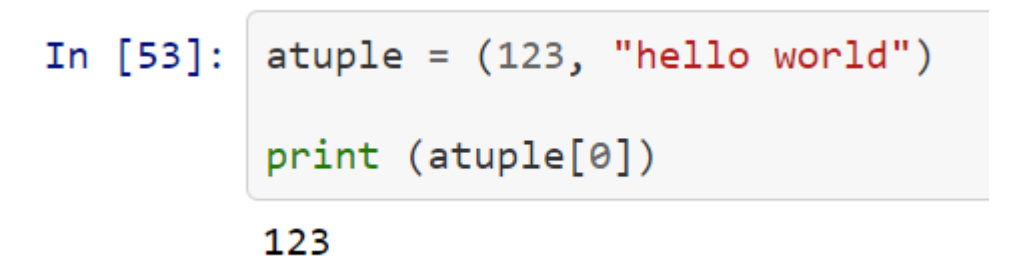

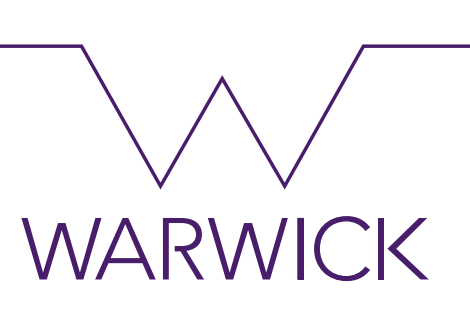

#### Set

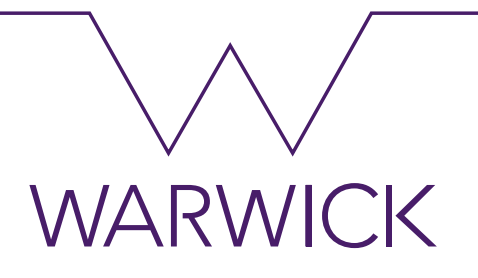

- A mathematical set
	- $\rightarrow$  can be used to filter out duplicates in lists
	- $\rightarrow$  check for membership.

```
In [55]: spamlist = ["spam","spam","spam","spam","eggs","eggs","bacon", "spam"]
         setA = set(spamlist)print("list:", spamlist)
         print("set:", setA)
         list: ['spam', 'spam', 'spam', 'spam', 'eggs', 'eggs', 'bacon', 'spam']
         set: {'bacon', 'eggs', 'spam'}
```
## Set Operations

- Intersection
- Union
- Difference

```
In [56]: | setB = { 'spaghetti', 'eggs', 'sausages', 'prosecco'}
         print("\nSet operations: ")
         print("- Intersection A,B", setA.intersection(setB)) #should print 'eggs' which is in both sets
         print("- Union A,B", setA.union(setB)) #should print all items in both sets
         print("- Difference A, B", setB.difference(setA))
```
#### Set operations:

- Intersection A,B {'eggs'}
- Union A,B {'bacon', 'eggs', 'spam', 'sausages', 'spaghetti', 'prosecco'}
- Difference A,B {'spaghetti', 'prosecco', 'sausages'}

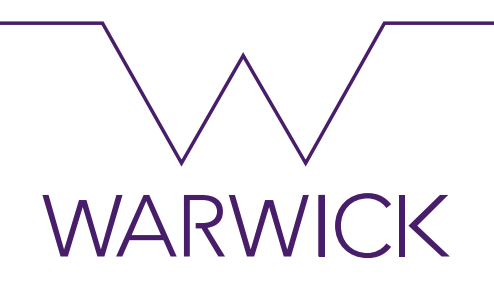

# **Dictionary**

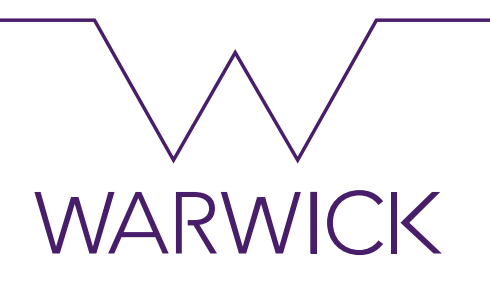

- a mutable set of key -> value pairs maintained in memory {'key1': value1, 'key2': value2, …}
- allows you to access the items using the indexing syntax and a key

```
In [57]: | mydict = {"spam" : "eggs", "bacon" : "sausage"}
         print(mydict['spam'])eggs
In [58]:
         mydict['bacon'] = "fried breed"print(mydict)
         {'spam': 'eggs', 'bacon': 'fried bread'}
```
# **Dictionary**

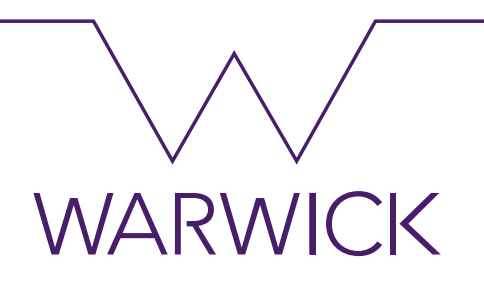

• You can get a list of keys or a list of values  $\rightarrow$  even as a tuple

```
In [59]: print ("keys:", mydict.keys())
         print("values:", mydict.values())
         print("entries:", mydict.items())
         keys: dict_keys(['spam', 'bacon'])
         values: dict_values(['eggs', 'fried bread'])
         entries: dict_items([('spam', 'eggs'), ('bacon', 'fried bread')])
```
#### Loops and Iterations – For Loop

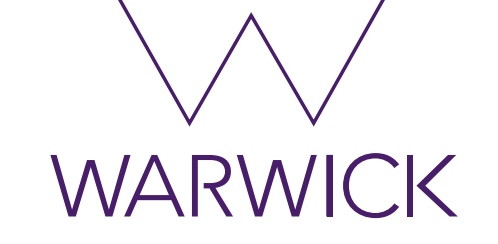

• A basic for loop looks like this

```
In [60]:
                                            iterable = [1, 2, 3, 4, 5]In [63]: for i in range(5):
              print(i)for item in iterable:
         ø
                                                print(item)1
                                            1
          2
                                            2
          3
                                            3
         4
                                            4
                                                    In [61]:
                                                              print(mydict) # My dictionary
                                            5
                                                              for key, value in mydict.items():
                                                                  print("key=",key,", value=",value)
                                                              {'spam': 'eggs', 'bacon': 'fried bread'}
                                                              key= spam , value= eggs
                                                              key= bacon, value= fried bread
```
#### While Loop

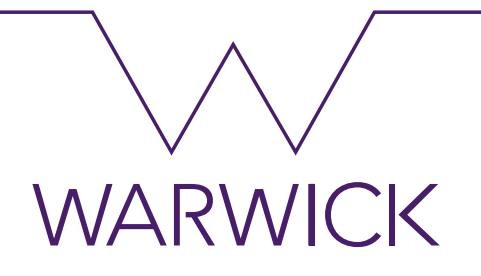

• The while loop executes as long as the condition (here:  $a < 10$ ) remains true.

```
In [64]:
         # Fibonacci series:
         # the sum of two elements defines the next
          a, b = 0, 1while a \leq 10:
              print(a)a, b = b, a+b0
          1
          1
          2
          3
          5
          8
```
#### **Iterators**

- Behind the scenes, the for statement calls `iter()` on the container object.
- The method `next()` accesses elements in the container one at a time.
- When there are no more elements, `next()` raises a `StopIteration`

In  $\lceil 1 \rceil$ :  $s = "123"$ for char in s: # For loop to print characters in a string print(char) 1

 $\overline{2}$ 3

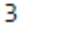

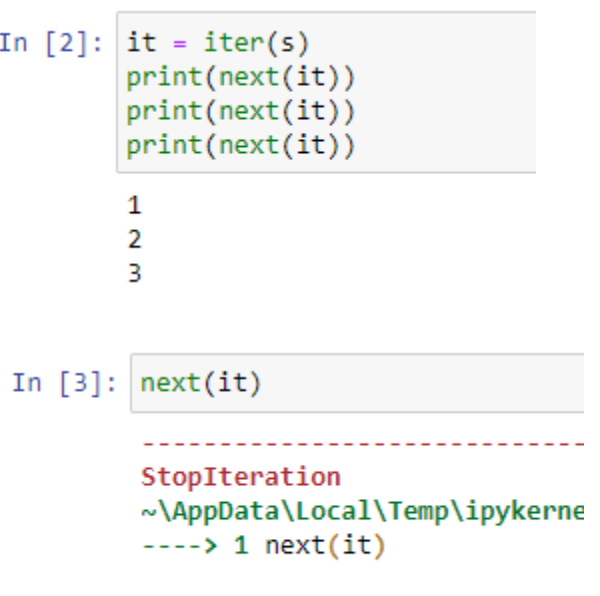

StopIteration:

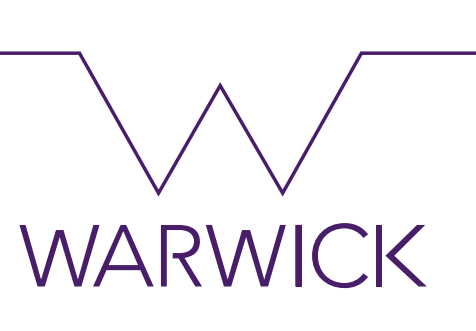

#### if statement

if *raining*

do not water

else

do water

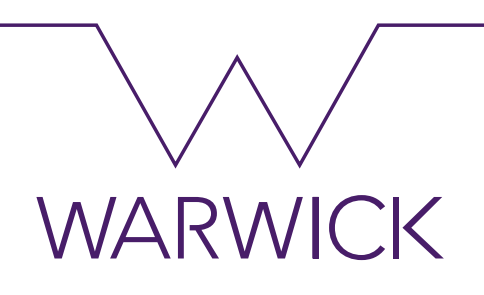

#### *if* statement

```
In [65]: x = int(input("Please enter an integer: "))if x < 0:
              x = \thetaprint('Negative changed to zero')
         elif x == 0:
              print('Zero')
         elif x == 1:
              print('Single')
         else:
              print('More')
```

```
Please enter an integer: 42
More
```
### Functions

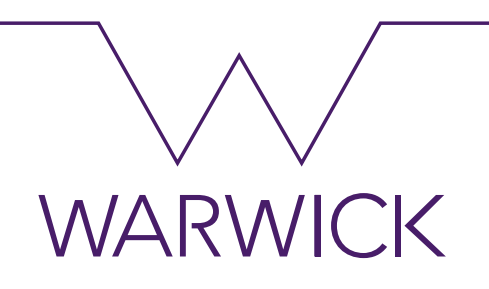

• Function definitions in Python are very simple.

```
In [66]: def square(x):
             y = x * xreturn y
In [67]:
         #what is the square of 2? should print 4
         print("2 x 2 = ", square(2))2 \times 2 = 4
```
### Functions

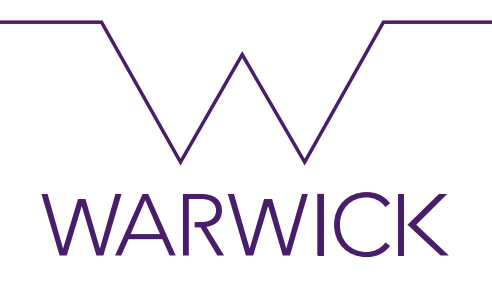

• Functions can have many parameters and default values

```
In [68]:
         def square(x=0):y = x * xreturn y
         def cube(x=0):return x * x * xdef domaths(number, operation):
             return operation(number)
         print("Square default behavior: ", square())
         Square default behavior: 0
```
### Functions

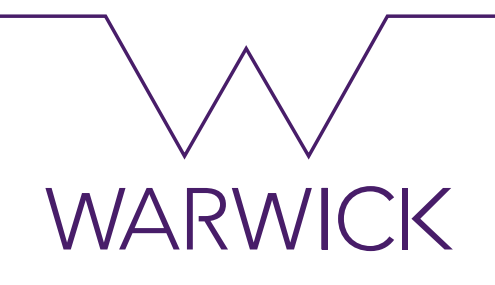

• Functions can have many parameters and default values

In  $[69]$ : print ("Square function is now the argument: ", domaths  $(2, square)$ ) Square function is now the argument: 4 print("Now lets cube: ", domaths(2,cube)) In  $[70]$ : Now lets cube: 8

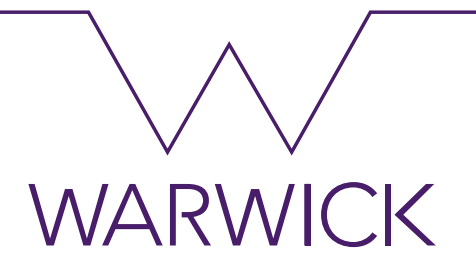

# **Algorithm of Success**

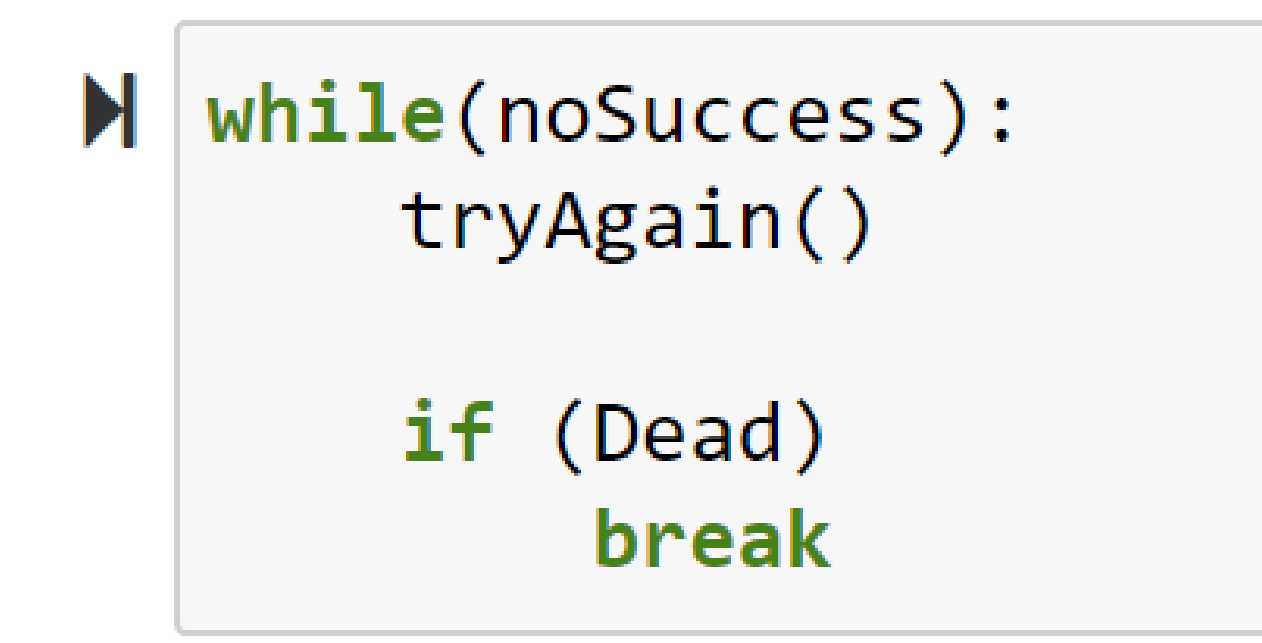